# **Saturn/ISL55188 Quick Start Application Note**

# **Rev A02: 05/20/2013**

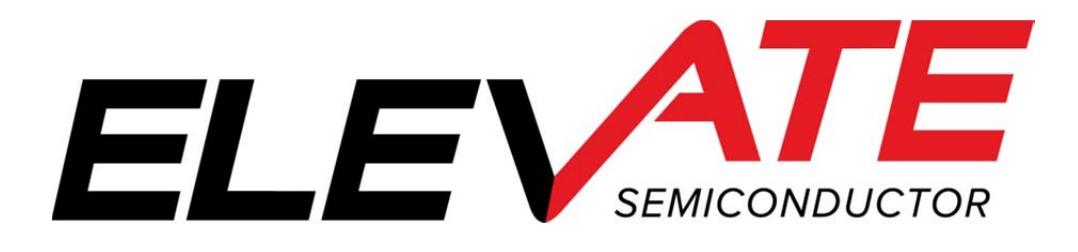

This document contains information on a product under development. The parametric information contains target parameters that are subject to change.

# **Table of Contents**

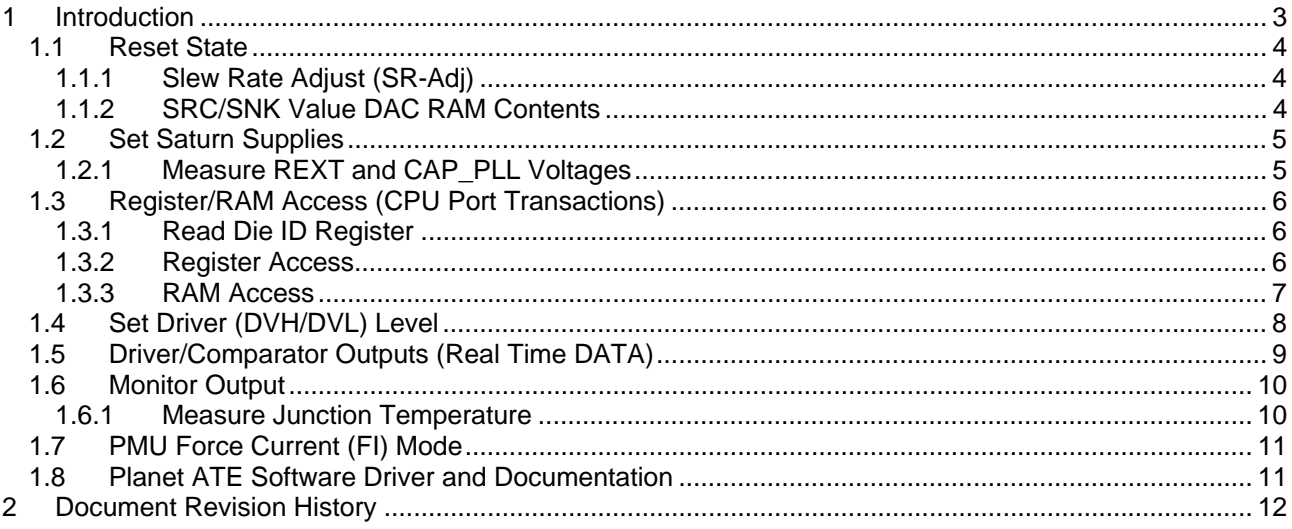

### **1 Introduction**

This document describes the steps to perform an initial system check-out of the Saturn device.

These instructions assume the customer system can set the Saturn supplies, provide a PLL Clock, has a mechanism to read/write registers, has the ability to measure voltages (either using an external DMM or system resource), provide a simple DATA stream, and so on.

Important Note: The steps described below illustrate a cause and effect to demonstrate how to interface with the device. In a normal application; sequencing, calibration and other factors may require the registers to be written in a different order. Please refer to the Planet ATE Software Driver documentation for details.

# **1.1 Reset State**

Whenever a Hardware or Software reset is issued, the device is configured into the following state.

Note: The examples rely on the default (reset) configuration to demonstrate the minimum register transactions to achieve the desired configuration. In a customer application, a Reset should only be issued on first power-on. When reconfiguring the device for different modes, the application should only change the pertinent registers. There are some registers (i.e. PLL Config) that only need to be set one time after power on; otherwise if the Reset was issued while reconfiguring for a different mode, it could be possible the PLL to become momentarily unlocked and could cause unexpected results.

- RAM Unknown at power ON. Left unchanged if reset issued from a previous configuration o SRC/SNK, see section 1.1.2
- Registers all registers are initialized to '0'; which implies:
- o Driver (PMU) Block
	- **•** Driver is in Hi-Z mode
	- **Tight loop**
	- DriverBias = Mid code
	- **SR-Adj = Min code: see section 1.1.1**
	- Data/En sourced from CPU control
	- **Deskews disabled**
	- All switches and IR open
	- **-** Data/En Input Termination none
	- **Voltage Range 0**
	- Monitor/MonGndRef is in Hi-Z
	- CBits HiZ
	- o Comparator Blocks
		- COMP pins sourced from CPU control
		- **Deskews disabled**
		- Voltage Range 0
		- **Active Load HiZ (all switches open)**
	- o Central Registers
		- Vmid = 0 (which allows for  $-1.875V$  to 2.125V in VR0)
		- No PLL input termination
		- **PLL FClamps set to '0'.**
		- DAC Cal Bits uncal'ed
		- Diff-Z open

### **1.1.1 Slew Rate Adjust (SR-Adj)**

The default Slew Rate Adjust (SR+/SR-) code is 0x00 (min code). This setting can cause unpredictable Driver levels and is not supported. It is recommended to set SR-Adj to the mid code or higher. Mid code =  $0x0F$  and Max code =  $0x1F$ .

## **1.1.2 SRC/SNK Value DAC RAM Contents**

The RAM contents do not have a power on default state and will come up randomly. Therefore the SRC and SNK may power up in a high than expected power state. The application should write the RAM contents to a proper default value after the reset is issued.

# **1.2 Set Saturn Supplies**

The first step is to apply the appropriate voltage. After power is applied, it is recommended to toggle the hardware reset (active high) on Saturn device or issue the Software Reset (register 0xC002).

Verify the voltage at the Saturn pins or within close proximity to ensure there are no IR drops. In addition, the customer should verify the approximate current flow for each supply.

Note: In most systems, it may not be possible to measure the supply currents.

**Table 1: Power-ON Current Values** 

| <b>Supply</b>           | Voltage (V) | (3)<br><b>Approximate Current (mA)</b> |                       |
|-------------------------|-------------|----------------------------------------|-----------------------|
|                         |             | <b>Reset State</b>                     | $SR-Adj = 0x0F$ (mid) |
| VCC                     |             | 110                                    | 130                   |
| VEE $^{\left(1\right)}$ | $-5.0$      | 130                                    | 150                   |
| <b>VDD</b>              | 3.3         | 180                                    | 180                   |
| <b>VREF</b>             | 3.0         |                                        |                       |
| (2)                     | 3.3         |                                        |                       |
|                         | 0.0         |                                        |                       |

Notes:

1) VCC and VEE supply voltages are application dependant

- 2) The VOH and VOL should have minimal current since the COMP pins are in a static state.
- 3) The current values assume the SRC & SNK Value DAC was programmed to 0x0000.

## **1.2.1 Measure REXT and CAP\_PLL Voltages**

The next step is to measure voltage of the REXT and CAP\_PLL pins.

REXT voltage should track the VREF voltage within approximately 25mV.

The CAP\_PLL voltage is a function of the PLL\_CK. In addition, the CAP\_PLL voltage is dependant on the Fclamp registers. Table 2 lists the CAP\_PLL vs PLL\_CK assuming the power-ON default Fclamp (00b) settings.

**Table 2: Default CAP\_PLL Voltages** 

| <b>PLL CK</b><br>(MHz) | $CAP$ <sub>-PLL</sub> $(V)$ |
|------------------------|-----------------------------|
| 50.0                   | 1.15                        |
| 75.0                   | 1.4                         |
| 100.0                  | 1.65                        |

# **1.3 Register/RAM Access (CPU Port Transactions)**

The following steps perform simple register/RAM access (write/read) to verify to CPU port is functioning.

### **1.3.1 Read Die ID Register**

Read the Die ID registers (address = 0xC07F); Table 3 lists the expected return values for different silicon revisions.

#### **Table 3: Die ID Register Values**

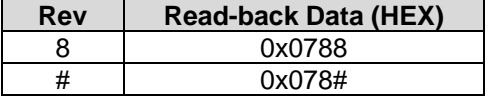

### **1.3.2 Register Access**

Follow Table 4 to verify the basic ability to write/read registers. The following bullet items highlight some key aspects of a register access:

- Address bit D15 (Register Bit) must be '1' to access a register
- Address bit D14 (Central Bit) is used to distinguish between Per-Chan and Central Registers
- WE bit must be '1' for the corresponding Data Group bits to be written
- WE bits (typically) read back '0'
- Writing to Undefined Data bits has no effect
- Undefined Data bits (typically) read back '0'
- A RESET sets all registers to a default value of '0000' (except Read-Only registers)
- Refer to the CPU Protocol Timing diagram for details

#### **Table 4: Write/Read Registers**

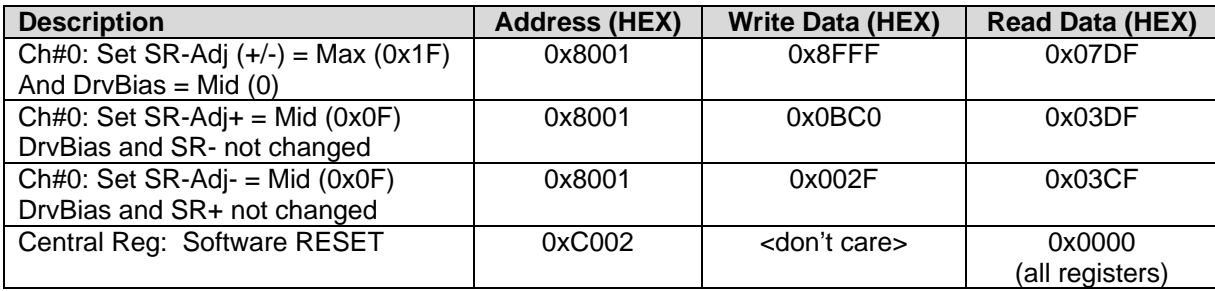

## **1.3.3 RAM Access**

Follow Table 4 to verify the basic ability to write/read RAM. The following bullet items highlight some key aspects of a RAM access:

- The Read-back Data matches the Written Data
- Address bit D15 (Register Bit) must be '0' to access the RAM
- A RESET does NOT set the RAM contents to a default value. They are left unchanged
- A RAM read-back requires 2 additional clock cycles
- Refer to the CPU Protocol Timing diagram for details

#### **Table 5: Write/Read Registers**

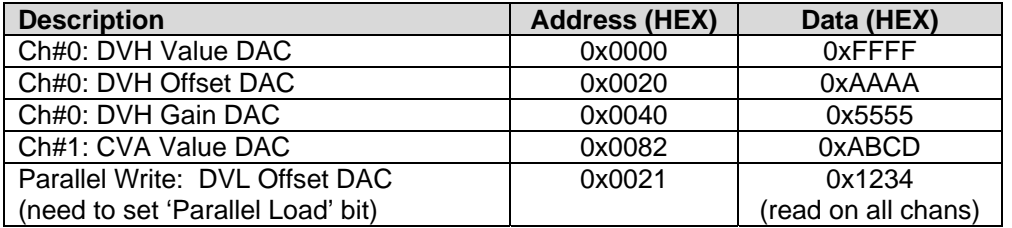

# **1.4 Set Driver (DVH/DVL) Level**

The following steps are used to output a Driver voltage at DOUT\_#. The CPU-Data/En register control bits are used to set the driver state: Set CPU-Data high for DVH and low for DVL.

Notes:

- 1) The DVH voltage must be greater than the DVL voltage otherwise the Driver Levels will not match the expected value.
- 2) The 'Output Voltage' is the approximate voltage since these are un-calibrated settings.
- 3) The achievable output voltage will be a function of VCC/VEE headroom.

#### **Table 6: Set Driver DVH/DVL Levels**

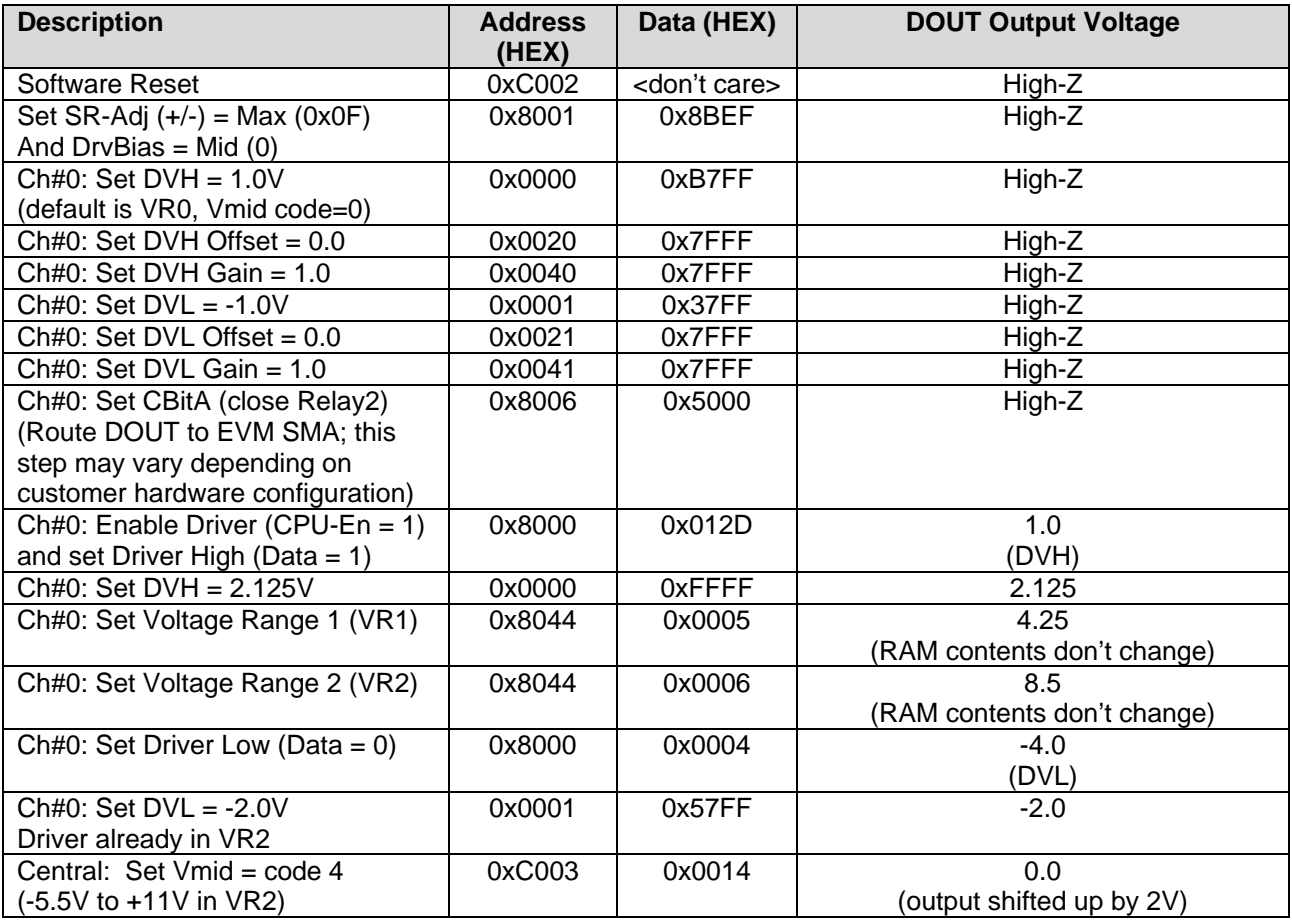

Note: Repeat the above steps for other channels.

# **1.5 Driver/Comparator Outputs (Real Time DATA)**

The following steps configure the Driver (DATA) and Comparator paths for real-time data. The EN path is enabled using the CPU Enable control bit.

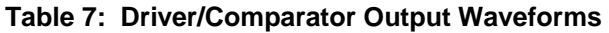

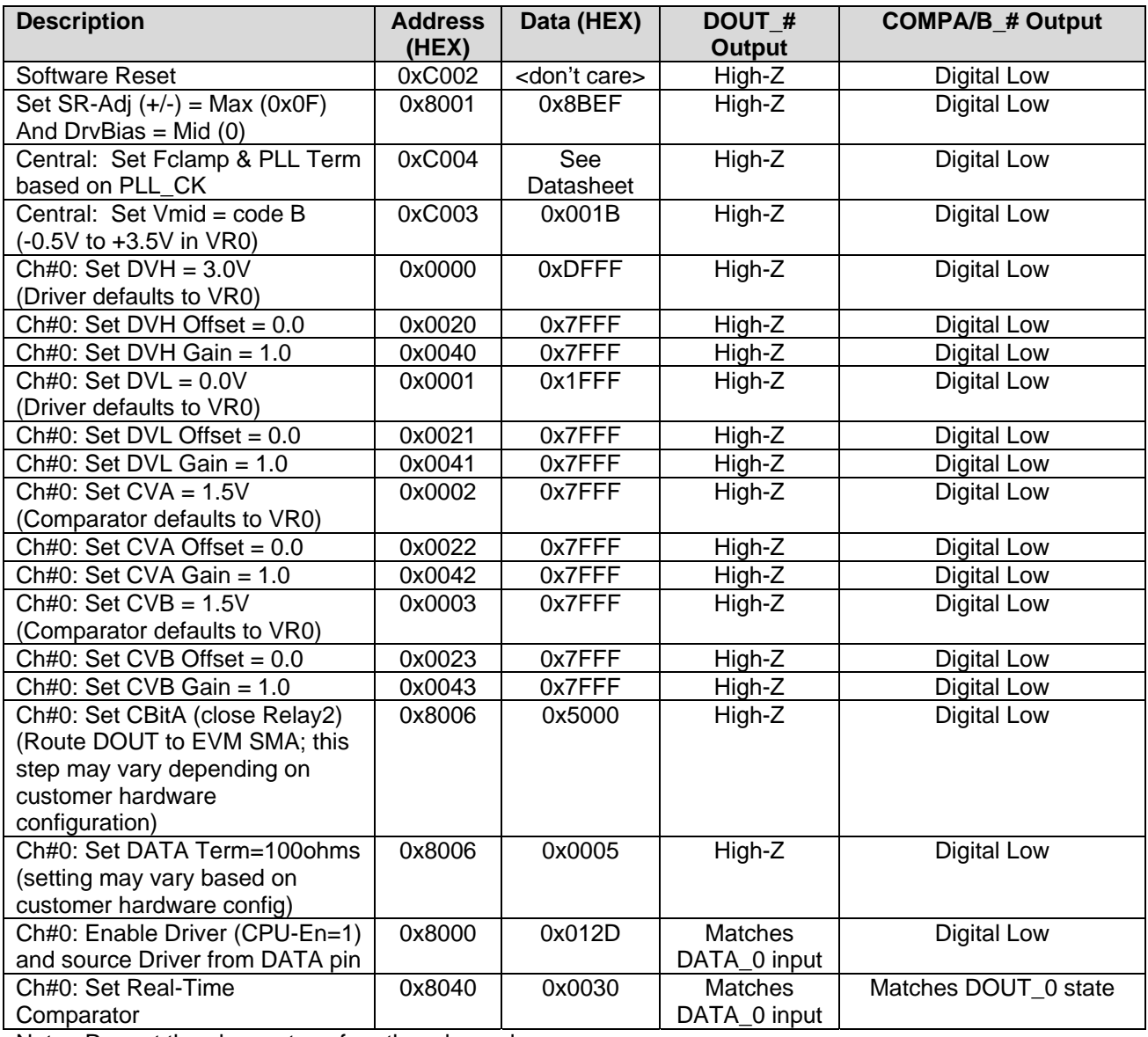

Note: Repeat the above steps for other channels.

# **1.6 Monitor Output**

The following steps use the internal Test & Cal diagnostic mux to output a known voltage at the MONITOR pin.

Note: The 'Output Voltage' is the approximate voltage since these are un-calibrated settings.

#### **Table 8: Monitor Output**

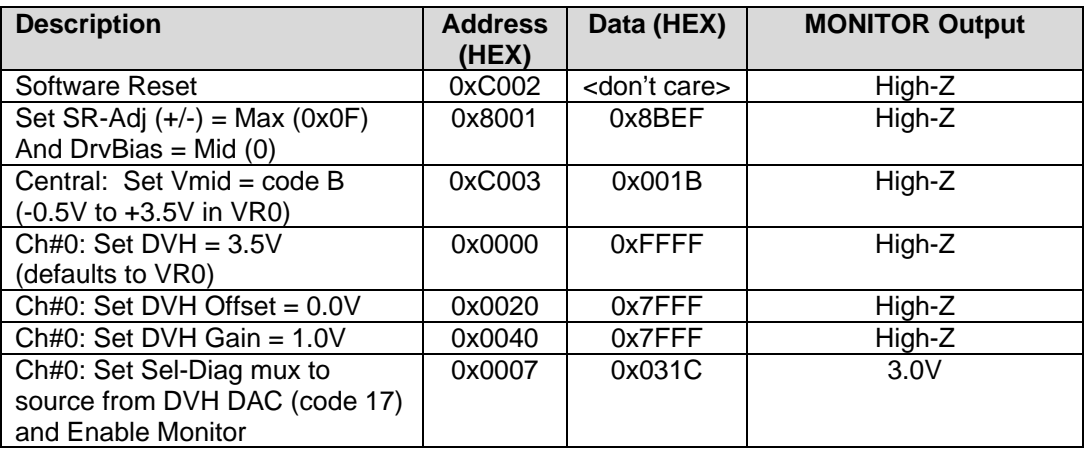

## **1.6.1 Measure Junction Temperature**

The following steps show how to measure and calculate the junction temperature using the internal temperature sensors.

 $Tj = (Va - Vb) * 1637 - 221$ 

The measured temperature will be dependant on if there is a heat sink and/or air-flow present.

#### **Table 9: Measure Junction Temperature**

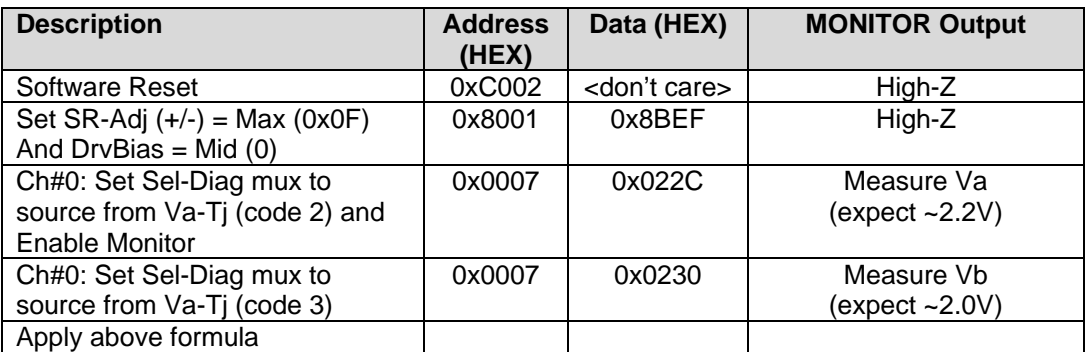

# **1.7 PMU Force Current (FI) Mode**

The following steps configure Channel#0 into PMU FI mode and current range IR2 (2mA). In this range, the internal Rsense is located between the DOUT and DIN pin so the current flows out the DIN pin. The Relay2 relay is open so that DOUT and DIN are not connected externally.

The I-Alarm High DAC is used as the reference voltage when in FI mode and the DATA source must be set High (either using CPU control or from DATA pin). The IAH DAC Voltage to Current relationship is:  $+/-1V = +/-1$  max where Imax = 1 / Rsense

A load needs to be connected to the DIN 0. If no load is present then the FI will cause the PMU to output a voltage at one of the supply rails. The PMU is connected to the DIN\_0 prior to switching into FI mode to prevent a large glitch.

Notes:

- 1) if the part is put into FI mode before connecting to the DIN pin then the internal voltage will go to one of the supply rails, therefore when the PMU is connected it will cause a glitch on DIN#.
- 2) The 'Output Current' is the approximate current since these are un-calibrated settings.

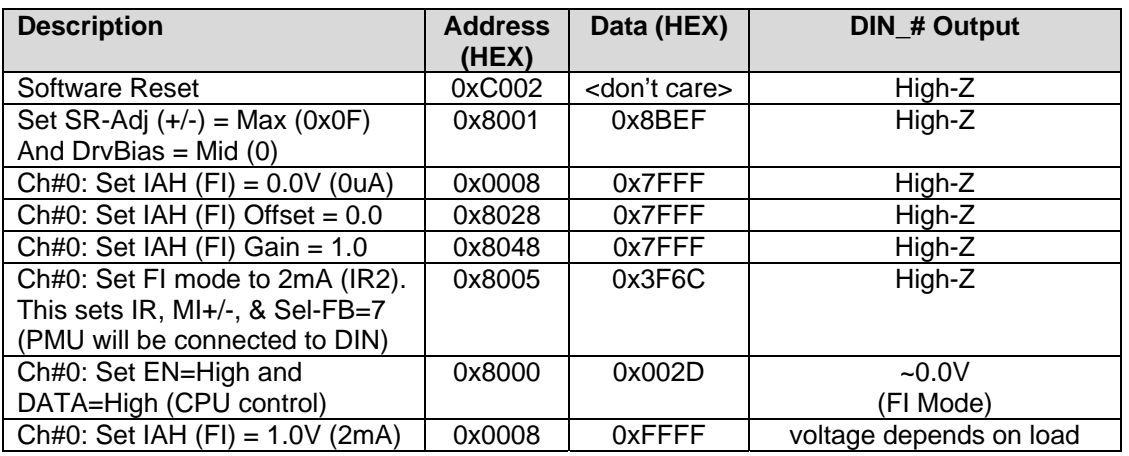

#### **Table 10: PMU Force Current (FI) Mode**

## **1.8 Planet ATE Software Driver and Documentation**

At this point, the customer has demonstrated the basic ability to configure the device, set some levels, make some measurements, and output a driver waveform. This should imply the Saturn device has been properly designed and assembled into the customer system.

The next step is to integrate the Planet ATE software driver (reference/example code) which allows the customer to:

- Configure the device for different modes
- Perform DC calibration
- Set Levels as a function of voltage rather than HEX codes
- Set Deskews
- Configure the PMU for different modes; including proper sequencing
- And more

# **2 Document Revision History**

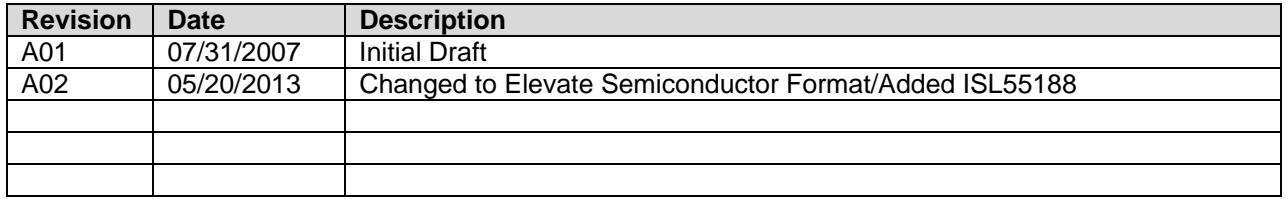